Introduction to Robot Operating System

Autonomous Robotics Labs

Labs 01 (17.2./20.2. 2020)

### ARO Labs

- $\blacktriangleright$  For details and contacts  $-$  please see the course web page: <https://cw.fel.cvut.cz/b192/courses/aro/tutorials/start>
- $\triangleright$  There are also helpful guides, such as a guide to get you started with ROS on yours or the faculty computer: <https://cw.fel.cvut.cz/b192/courses/aro/tutorials/ros>
- $\blacktriangleright$  Main assignment:
	- ▶ Develop a program for real [Turtlebot](https://www.turtlebot.com/turtlebot2/)

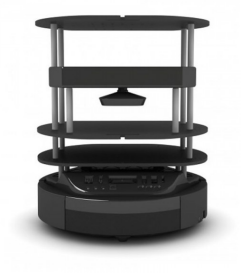

 $\blacktriangleright$  The first 7 labs should give you the basic knowledge needed to do it

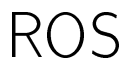

#### Very Fast & Furious ROS overview

- $\blacktriangleright$  What is ROS?
	- Robot Operating System
	- **D** asynchronous data processing (but can also operate in synchronous mode)
	- $\blacktriangleright$  distributed system (but has a central node")
	- $\triangleright$  contains a lot of "stuff" useful for developing SW for robotic applications:
		- various tools (packages) & libraries for many robotics-related problems, SW management tools, visualization & debugging tools

### ROS in Singularity

- $\triangleright$  [Singularity](https://sylabs.io/guides/3.5/user-guide/) = software for virtualization via containers (more [details](https://support.dce.felk.cvut.cz/mediawiki/index.php/singularity) in Czech)
- $\blacktriangleright$  Running singularity image:
- \$ singularity shell --nv /path/to/image
	- $\blacktriangleright$  (--nv needed for GUI, e.g. rviz)
	- Existing images should be in: /local/singularity images, e.g.:
	- $\blacktriangleright$   $\langle$  distro $\rangle$  = kinetic | melodic
- \$ singularity shell --nv  $\overline{\gamma}$ opt/ros- $\langle$ distro $\rangle$ -desktop-full.simg
	- $\blacktriangleright$  Automatic download of image from docker:
- \$ singularity shell docker://ros: $\langle$ distro $\rangle$ -robot- $\langle$ xenial/bionic $\rangle$ 
	- $\blacktriangleright$  Source the configuration script:
- $$ source /opt/ros/(distance)/setup.sh$

#### ROS and Python

- ▶ ROS 1 currently uses Python 2.7
	- it is possible to make it work with Python  $3+$  or
	- $\triangleright$  switch to ROS 2 which uses Python 3+ by default
- In this course we won't do either of those (to keep things simpler  $$ hopefully) and stick with Python 2.7
- $\blacktriangleright$  Python 2.7 peculiarities:

 $print(7 / 2)$  # 3  $print(7 / 2.0)$  # 3.5

Import from future :

from \_\_future\_\_ import print\_function , division

print function enforces the use of  $print()$  as a function division enables "true" division (instead of integer division)

#### ROS components

The simplest ROS topology:

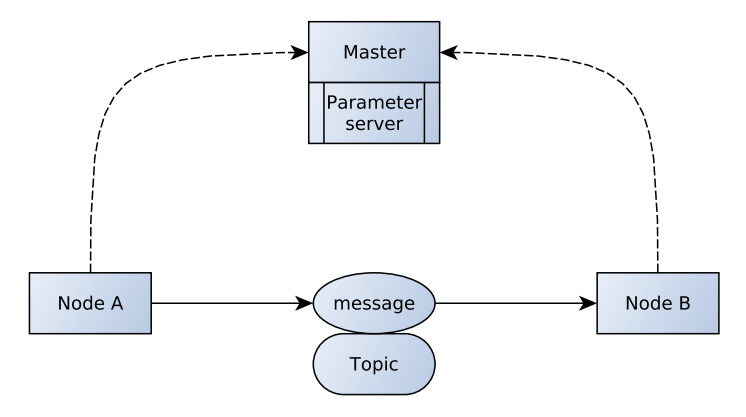

#### ROS Master

- $\triangleright$  Communication server" (ROS actually uses P2P model): mediates communication between nodes
	- $\triangleright$  every new node registers with the master (address where other nodes can reach it)
	- $\blacktriangleright$  tracks topic and service publishers and subscribers
	- $\blacktriangleright$  data is then sent directly between nodes
- $\blacktriangleright$  Provides parameter server
- ▶ Always needs to be executed before doing anything else with ROS
	- $\blacktriangleright$  \$ roscore
	- $\blacktriangleright$  launch files start master if not running already (I'll explain later...)
	- $\triangleright$  run it & forget about it (until you get to more advanced stuff)
		- $\triangleright$  reasons for restarting: new logging session, cleaning up (crashed nodes  $\rightarrow$ \$ rosnode cleanup, renew parameter server)
		- $\triangleright$  cost of restarting: no new connections can be established  $\rightarrow$  whole system restart likely required
- $\blacktriangleright$  Can be run on another machine on the network
	- $\triangleright$  \$ echo \$ROS MASTER URI
		- http://localhost:11311
	- <sup>I</sup> \$ export ROS\_MASTER\_URI=http://<other\_machine>:11311/
- $\triangleright$  Starts / rosout node mostly for debugging

### ROS Node

- $\blacktriangleright$  Basic building block of ROS
- $\blacktriangleright$  Executable programs and scripts (Python)
	- $\blacktriangleright$  write a script
	- $\blacktriangleright$  make it executable:
		- \$ chmod u+x <filename>.py or \$ chmod +700 <filename>.py

 $\blacktriangleright$  run it:

\$ rosrun <package\_name> <node\_name>.py

- $\triangleright$  simply executes an executable program or script
- $\blacktriangleright$  A node is an instance of a ROS program
	- $\blacktriangleright$  multiple instances of the same program can run simultaneously (with different names)
	- **IF** names separated into namespaces  $\binom{n}{k}$
- $\blacktriangleright$  Nodes can do anything you want them to (or anything you can program them to do)
- $\blacktriangleright$  Communicate with other nodes via topics and services
	- $\triangleright$  can be all on one machine or distributed across the Universe, as long as they can all reach the *master* and each other
- Each node can be written in any language with ROS support:  $C_{++}$ , Python, MATLAB, Java, Lisp

#### ROS Node: console commands

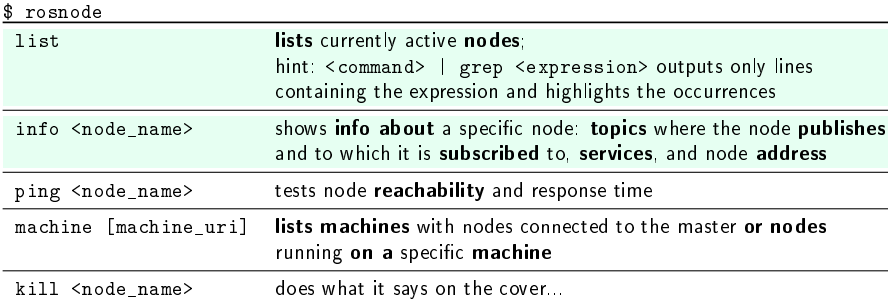

#### Help will always be given to those who ask for it:

- $\blacktriangleright$  \$ rosnode help
- ▶ \$ rosnode <command> -h

#### Or in general:

- ▶ \$ ros<whatever> help
- **If**  $\frac{1}{2}$  ros<whatever> <some\_sub\_command> -h

#### And use TAB key for command completion!

 $\blacktriangleright$  Trivia: Every time someone does not use command completion a cute bunny eats a fluffy unicorn! And bunnies have a lethal allergy to unicorn fur!

## ROS Topic

- $\blacktriangleright$  Communication channels used by the nodes to send and share information
- ▶ Publisher & Subscriber model
	- $\blacktriangleright$  every node can publish or subscribe/listen to a topic
- $\blacktriangleright$  Each topic has a specific data type that can be sent over it

#### ROS Topic: console commands

\$ rostopic

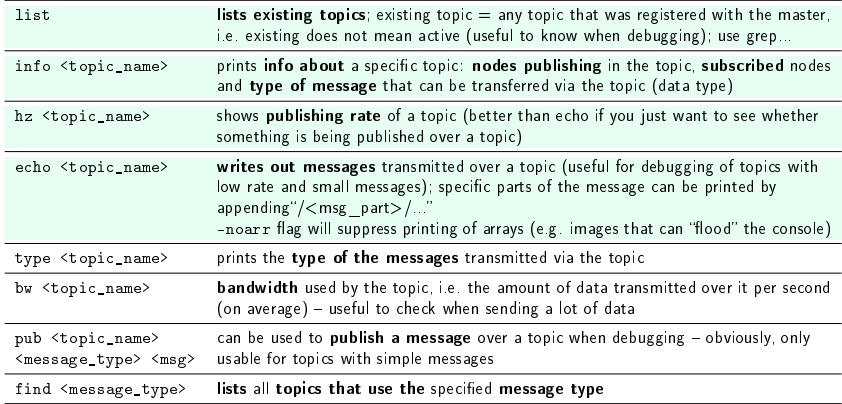

#### ROS Message

 $\blacktriangleright$  Data structures used to send data over topics

- $\triangleright$  simple: bool,  $int < N$ ,  $uint < N$ ,  $float < N$ , string, time, duration (N ∈ {8, 16, 32, 64}∼variable bit size)
- ▶ complex: composed of simple types, can contain other message types and a header

Message header

```
seq sequence number - unique ever-increasing ID
   stamp message timestamp - epoch seconds & nanoseconds
frame id frame ID - frame associated with the message
```
▶ \$ rostopic echo /<some\_interesting\_topic>/header - will display just the headers of the messages

 $\blacktriangleright$  Messages are defined in "message files"

#### ROS Message: console commands

\$ rosmsg

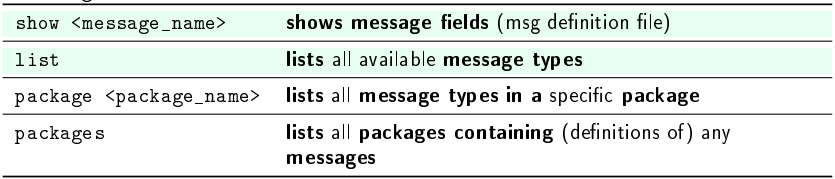

# Workspace

#### **Workspace**

- $\blacktriangleright$  Collection of folders with related ROS files
- $\triangleright$  Source files, definitions, configuration files, scripts, and other files are organized into packages
- $\triangleright$  Compilation done only via the ROS build system (catkin tools)

#### ROS Build system

#### $\blacktriangleright$  catkin

- $\blacktriangleright$  a.k.a. catkin command line tools https://catkin-tools.readthedocs.io/en/latest/cheat\_sheet.html
- Extension of CMake can build libraries, executables, ...  $(C++)$ 
	- ▶ collection of CMake macros and Python scripts
- $\blacktriangleright$  Auto-generates message/service/action related functions based on their denitions

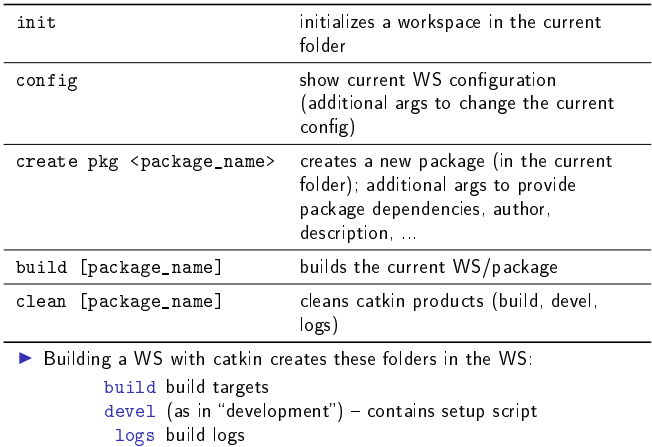

#### ROS Packages

 $\blacktriangleright$  ROS files are organized into packages

 $\blacktriangleright$  Structure of a package:

```
<some_package>
[\mathrm{src}]/\mathrm{package\_name}/ source code - scripts; normal "Pythonic"
               code structure
    [scripts] usually (non-Python/non-C++) scripts or
               (standalone) executables (e.g. for rosrun)
     [launch] launch files
     \lceil \mathtt{config} \rceil configuration files, yaml param files for param server
    [include] additional libraries; include headers for C++[msg] message definitions
         sry service definitions
     [action] action definitions
CMakeLists.txt CMake config file (used by catkin)
package.xml package manifest - catkin/ROS package config file
               logs build logs
```
#### ROS Packages: console commands

\$ rospack

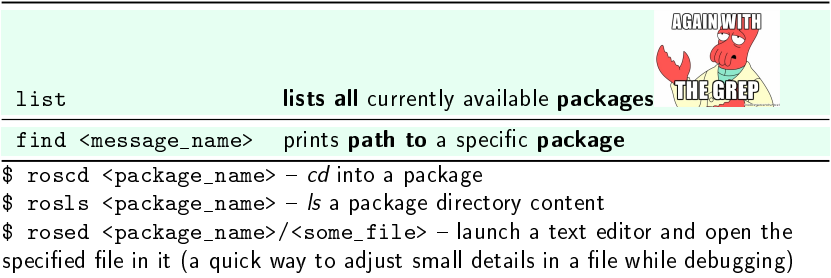

#### Creating a workspace

- $\blacktriangleright$  Create folder and cd into it \$ mkdir example\_ws && cd example\_ws
- ▶ Create src folder \$ mkdir src
- $\blacktriangleright$  Init the workspace \$ catkin init
- $\triangleright$  Build the WS (builds just the catkin tools) \$ catkin build
- $\blacktriangleright$  Look at it (just to make you feel happy) \$ 11 or \$ 1s -1a (if the first command does not work
- $\blacktriangleright$  Go into the src folder \$ cd src

#### Creating a package

- $\blacktriangleright$  Create a package \$ catkin create pkg incredible\_package --catkin-deps rospy
- $\blacktriangleright$  CD into the package \$ cd incredible\_package
- $\blacktriangleright$  Check and modify the manifest \$ vim package.xml (or just use GUI based editor)
- $\blacktriangleright$  Check the CMakeLists txt (just look at it for now)
- $\blacktriangleright$  Create a src folder (if it does not exist) \$ mkdir src/

#### Creating a node

 $\blacktriangleright$  Fire up your favorite editor and create publisher py:

```
#!/ usr/bin/ env python2
import rospy
from std msgs .msg import Float32
from numpy . random import rand
if \_name__ = ' \_main__':
    rospy . init_node ('publisher ')
    rate = rospy. Rate (2)publisher = rospy . Publisher ('random ',
                 Float32 , queue_size =10)
    while not rospy . is_shutdown ():
         publisher . publish ( rand ())
        rate . sleep ()
```
 $\blacktriangleright$  Make executable chmod u+x publisher.py  $\blacktriangleright$  Build & source \$ catkin build \$ source ∼/example\_ws/devel/setup.bash

#### Creating another node

 $\blacktriangleright$  listener.py

```
#!/ usr/bin/ env python2
import rospy
from std_msgs .msg import Float32
def callback (msg):
    print ('Received a message: {}'.format (msg))
    # rospy.loginfo ('Received a message:\
    # \{ \}'. format (msq))
if name_\_ == '_\_main'_:
    rospy . init_node ('listener ')
    listener = rospy. Subscriber ('random',
                 Float32, callback)
    rospy . spin ()
```
#### You first ROS package

 $\blacktriangleright$  Run the nodes and observe the beauty of messages being transmitted:

\$ roscore

\$ rosrun my\_package publisher.py

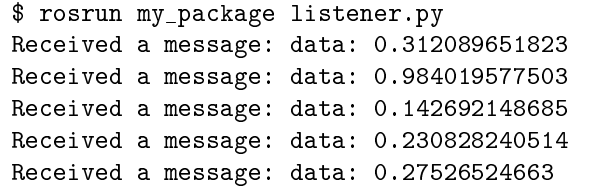

#### ROS Python libraries

 $\blacktriangleright$  rospy

- $\blacktriangleright$  the single most important library in Python when working with ROS
- $\blacktriangleright$  handles most of the interaction with ROS
- $\blacktriangleright$  rosnode, rosservice, rosparam, rostopic,...
	- $\blacktriangleright$  libraries that mostly do the same as their command line counterparts
- ▶ std\_msgs, sensor\_msgs, geometry\_msgs, ... [\(http://wiki.ros.org/common\\_msgs\)](http://wiki.ros.org/common_msgs)
	- $\blacktriangleright$  libraries containing the standard set of messages
- $\blacktriangleright$  rosbag
	- $\blacktriangleright$  library for working with bag files
- $\blacktriangleright$  tf
	- I library for working with transformations between coordinate systems (very important in ROS)
- $\blacktriangleright$  actionlib
	- $\blacktriangleright$  library for working with actions

rospy: bread and butter

```
init_node('<node_name>', [anonymous=True])
spin()
is shutdown()
```

```
rate = Rate(<b>hz</b>); rate.sleep()
get_param('<param_name>', default=<def_val>)
set_param('<param_name>', <val>)
has param(..)
```

```
Publisher('<topic_name>', <message_type>)
Subscriber('<topic_name>', <message_type>, <callback_function>)
```

```
loginfo, logwarn, logerr, logfatal, logdebug
get_time()
wait_for_message; wait_for_service
```
#### ROS Parameter

- $\triangleright$  You can provide configuration arguments to nodes via command line: \$ rosrun <package> <node> arg1:=value1 arg2:=value2
	- $\blacktriangleright$  good for some basic stuff
	- $\triangleright$  can get messy with more complex systems (parameters can be configured via a launch file instead)
- **Parameter server** 
	- $\triangleright$  stores configuration parameters in a network-accessible database
	- $\blacktriangleright$  parameters are stored as key-value pairs (dictionary)
	- $\blacktriangleright$  nodes can write or read parameters
	- $\blacktriangleright$  parameter reusability
	- $\blacktriangleright$  tracking who defines which parameter
	- $\blacktriangleright$  changing parameters

#### $\blacktriangleright$  In rospy:

/global\_parameter ∼private\_parameter

#### ROS Parameters: console commands

\$ rosparam

| list                                                            | lists all created parameters                                                            |
|-----------------------------------------------------------------|-----------------------------------------------------------------------------------------|
| get <param_name></param_name>                                   | returns current value of the specified<br>parameter                                     |
|                                                                 | set <param_name> <value> sets the value of the specified parameter</value></param_name> |
| load <filename></filename>                                      | loads parameters from a file (YAML)                                                     |
| dump <filename><br/>delete <param_name></param_name></filename> | writes parameters into a file<br>deletes a parameter                                    |

#### Launch files

- $\blacktriangleright$  XML files that automatize the start-up of nodes
- $\blacktriangleright$  Launching of multiple nodes
- $\blacktriangleright$  Name remapping
- $\blacktriangleright$  (Better) argument handling
- $\blacktriangleright$  Also offer some runtime node handling (e.g. restaring)
- $\blacktriangleright$  And much more...
- $\blacktriangleright$  In general, this is how ROS nodes should be started (most of the time)

#### Launch file elements

<launch> root element  $\langle \text{node} \rangle$  node element specifying a node that will be run, multiple nodes can be specified :name name of the node (any but unique) :ns (different) namespace :pkg package containing the executable :type executable name  $:$ output screen (i.e. console) or  $log(file)$ :respawn if true, the node will respawn if terminated required if true, all other nodes in the launch file will terminate when this node is terminated  $\langle \text{arg}\rangle$  custom input argument that can be specified via console :name unique argument name :default default value that will be used if no value is supplied  $\blacktriangleright$  Specifying values for arguments: \$ roslaunch <pkg> <launch\_file> <arg\_name>:=<value>  $\blacktriangleright$  usage inside the launch file (including the brackets): (\$ arg <arg\_name>)

#### Launch file elements

```
\langleinclude\rangle element for including other launch files
                          :file the launch file name
                \blacktriangleright usage:
                    file="(ffind < package name>)/<launch filename>"
              \langle \text{arg name} = " \langle \text{arg name} \rangle" value="\langle \text{value} \rangle / \rangle" supply
                                arguments to the external launch file
\langle param> sets up a ROS parameter
                       :name name of the parameter
                       :value value to be assigned
 \langlegroup\rangle element grouping
                           :ns executes content in a specific namespace
```

```
:if content executes if condition holds true
```
### Logging

- $\blacktriangleright$  Unified way of logging (textual) outputs from nodes
- $\triangleright$  Can be printed onto the screen (console) or into a file
- $\blacktriangleright$  Levels of severity:

Debug Info **Warn** Error Fatal

 $\triangleright$  These are just messages, i.e. nothing else happens (e.g., logerr() does not raise or handle an error, it can just report it)

```
rospy . logdebug ()
rospy . loginfo ()
rospy . logwarn ()
rospy . logerr ()
rospy . logfatal ()
```
#### **Bagfiles**

- ▶ Recordings of ROS sessions (messages)
- $\blacktriangleright$  Record a session:

\$ rosbag record [-O <output\_filename>] [-a] <topic\_name1> <topic\_name2> ...

- $\blacktriangleright$  -a flag records messages from all topics
- $\blacktriangleright$  The file name is optional, default (current datetime) is used if none is specified
- $\blacktriangleright$  Play messages from an existing bag:

\$ rosbag play <br/> <br/> <br/> <br/> <br/> <br/> <br/> <tart\_time>] [-r <tate>]  $[-1]$   $[-\text{-clock}]$  (rosparam set use sim time true)

- $\blacktriangleright$  -1 flag will loop the playback
- Information about an existing bag (topics, message counts, etc...):
- \$ rosbag info <br/>bag\_filename>
	- ▶ More options: \$ rosbag help
	- $\blacktriangleright$  Playing/recording bag with a GUI: \$ rqt bag

## Debugging

rqt GUI with many plugins rqt\_graph shows the topology of ROS components rqt\_console better way of reading log messages roswtf the first question that pops into your mind when ROS is misbehaving...

## Thank you for your attention